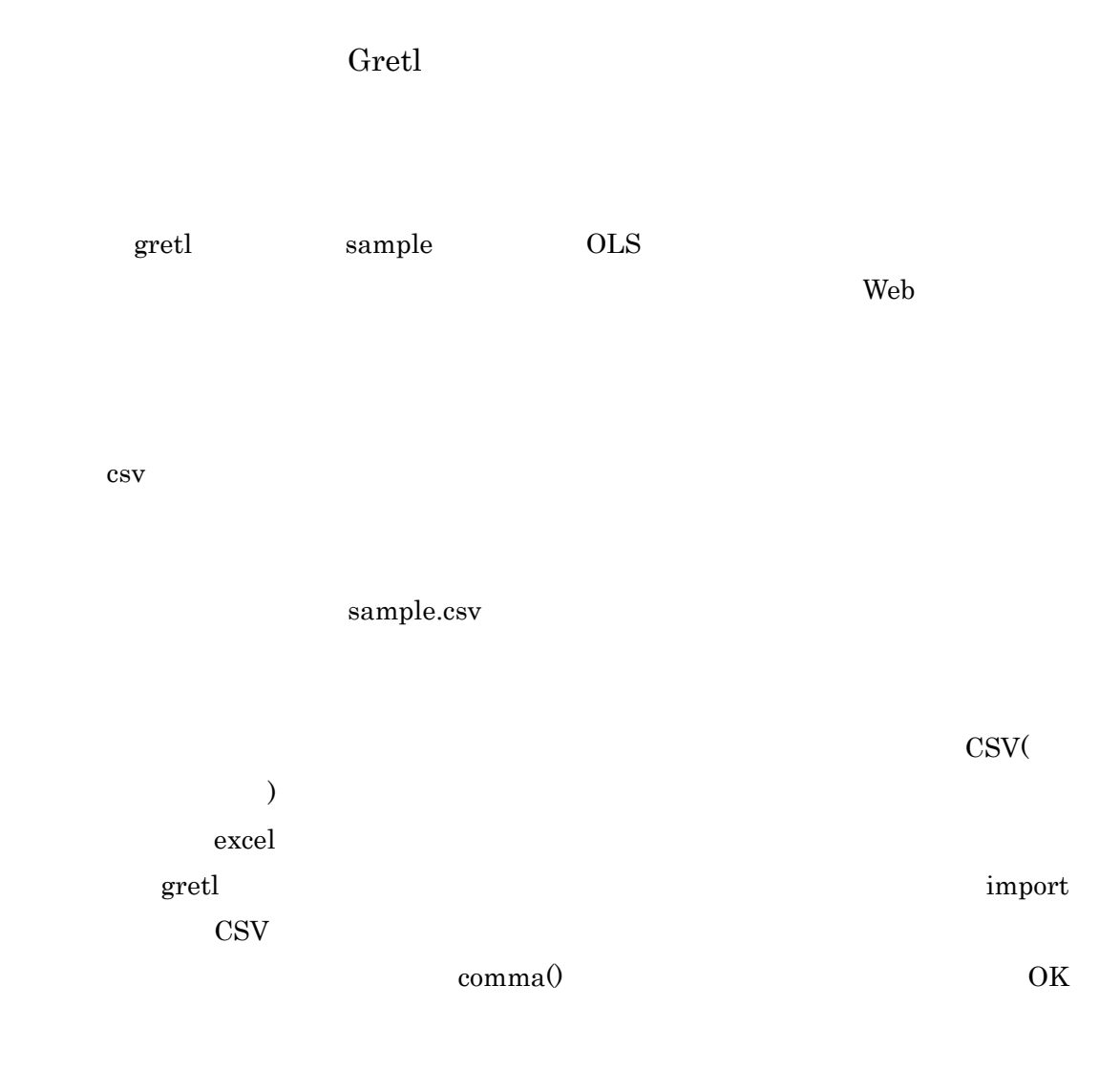

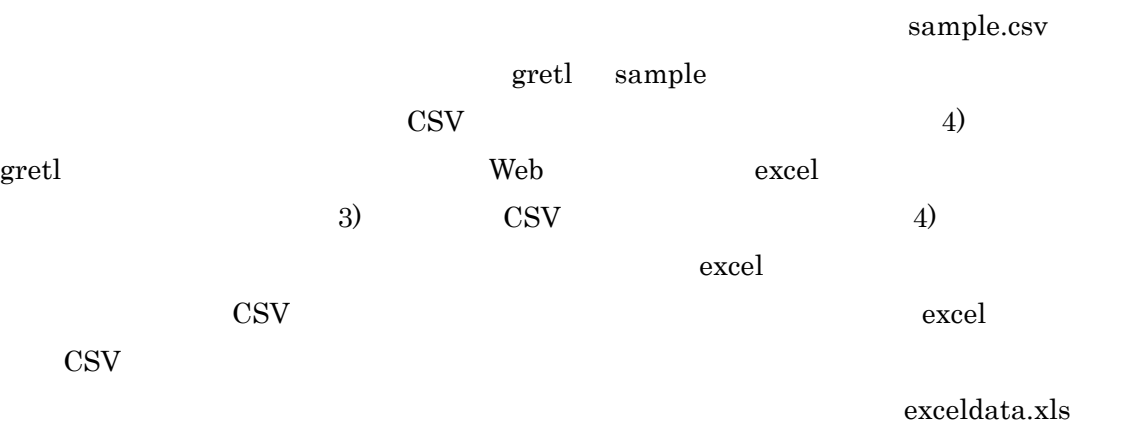

 $\text{CSV}(\text{CSV})$ 

Gretl Last printed 2007-07-26 18:07:00 excel

 $1.1$ 

 $gretl$ 

Data Structure

Time Series

Monthly

1.<br>
1. Daily, Guarterly, Daily, Daily, Daily, Daily, Daily, Daily, Daily, Daily, Daily, Daily, Daily, Daily, Daily, D

Annual

Starting Observation 1990:08 1990

 $\overline{\text{OK}}$ and the set of the month who has been controlled by the set of the set of the set of the set of the set of the set of the set of the set of the set of the set of the set of the set of the set of the set of the set of the s Delete OK

gretl external greatly respected to the second control of the second control of the second control of the second control of the second control of the second control of the second control of the second control of the second contr  $100 \text{USB}$  and  $100 \text{USB}$  is the USB  $100 \text{USB}$ 

 $Ctrl-S$   $Ctrl$   $S$ 

 $\overline{UBB}$ 

gretl

example that the set of the set of the set of the set of the set of the set of the set of the set of the set of the set of the set of the set of the set of the set of the set of the set of the set of the set of the set of

 $\overline{\text{USB}}$ 

## XXX.gdt

 $\text{USB}$  $\rm{USB}$ gretl ection per extension  $\overline{P}C$ ession file) where  $\epsilon$  gretl  $\epsilon$ Session files save session  $\overline{S}$ 070518  $\begin{array}{ccc} \mathrm{gretl} & \times & \mathrm{gretl} \end{array}$ XXXX.gretl  $\mathrm{gretl}$  $\tt{export}$  $\boldsymbol{\mathrm{excel}}$ export data  $\hspace{1cm} \text{CSV}$  $\overline{\text{OK}}$  $\Delta$ ll-> $\qquad \qquad \qquad \rm OK$ 

> Gretl Last printed 2007-07-26 18:07:00

070518 excel  $\mathrm{gretl}$  $\rm g$ retl Nikkei: 225 Nreturn: 225 SP500: Stock&Poors500 Spreturn: Stock&Poors500 pretl Cordinary least squares dependent variable Nreturn independent variables Spreturn  $OK$ Ordinary least squares Graphs Fitted actual plot Against time Ordinary least squares Graphs Fitted actual plot Against Spreturn 5)これで2つグラフが書けた.これを,ワードに張り込んでみよう.まず,word Copy to clipboard color Copy to clipboard monochrome word Ctrl-V Ctrl V

 $\overline{USB}$ 

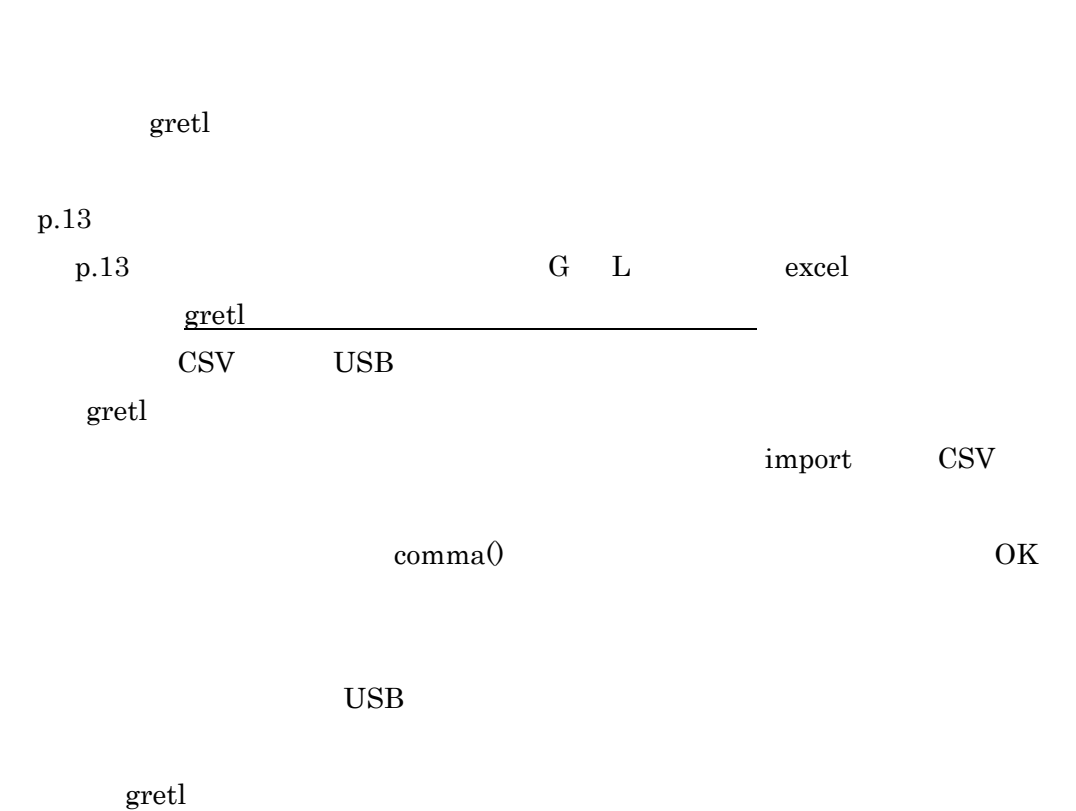

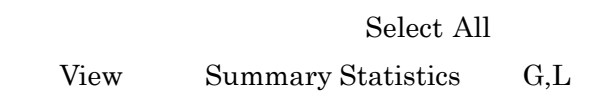

word word and a second word word and  $\mathbb{R}$ 

 $1)$ gretl G  $\alpha$  $\mathbf{L}$ View Correlation Matrix

 $Nreturn(225)$ 

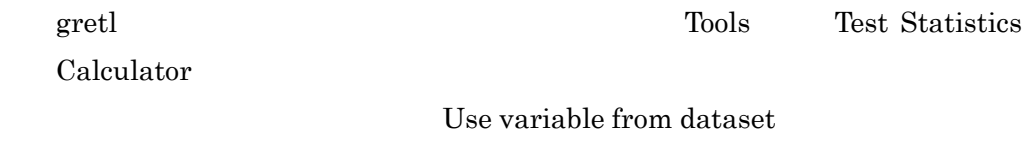

Nreturn  $H0:$  mean=

 $\overline{\text{OK}}$ 

Null hypothesis: population mean = 0 Sample size:  $n = 77$ Sample mean = -0.00452889, std. deviation = 0.0738912 Test statistic:  $t(76) = (-0.00452889 - 0)/0.00842068 = -0.53783$ Two-tailed  $p$ -value =  $0.5923$  $(one-tailed = 0.2961)$ 

Two-tailed p-value 0.05

pretl Bivariate Tests Difference of means Assuming unequal variances

Nreturn Spreturn OK

Equality of means test (assuming unequal variances)

 Nreturn: Number of observations = 77 Spreturn: Number of observations = 77 Difference between sample means = -0.00452889 - 0.0115698 = -0.0160986 Null hypothesis: The two population means are the same. Estimated standard error = 0.00908736 Test statistic:  $t(152) = -1.77154$ 

## p-value (two-tailed) =  $0.0784743$  $p$ -value  $0.05$

 $SP500$  p-value

 $0.039$  SP500 Nikkei225

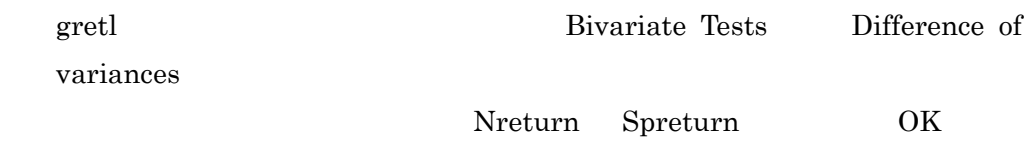

Equality of variances test

 Nreturn: Number of observations = 77 Spreturn: Number of observations = 77 Ratio of sample variances = 6.07493 Null hypothesis: The two population variances are equal Test statistic:  $F(76, 76) = 6.07493$ p-value (two-tailed) =  $7.45111e-014$ 

 $p$ -value  $0.05$ 

 $\rm{USB}$ 

SP500 Nikkei225

SP500 Nikkei225

 $\begin{aligned} \textrm{Web} \qquad & \textrm{Nikkeitopix.xls} \qquad & \textrm{Nikkei225} \end{aligned}$ 

Nikkei225 Nikkei225

 $N$ ikkei $225$